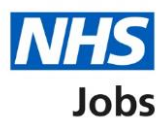

## <span id="page-0-0"></span>**How to manage Welsh listings in NHS Jobs user guide**

This guide gives you instructions for how to manage Welsh listings in the NHS Jobs service.

You can use Welsh translations for all your job listings you publish to jobseekers.

In your organisations account, you can choose one of the following options:

- in English only
- in both English and Welsh

The default setting is 'In English only'. If you change this setting, it only applies to the new job listings you create.

If you use 'In both English and Welsh', you'll need to add Welsh translations to some sections of your job listing.

To find out which roles can do this, go to the '**Roles and permissions**' link in the '**Help and information**' section of the **employer dashboard**.

# **Contents**

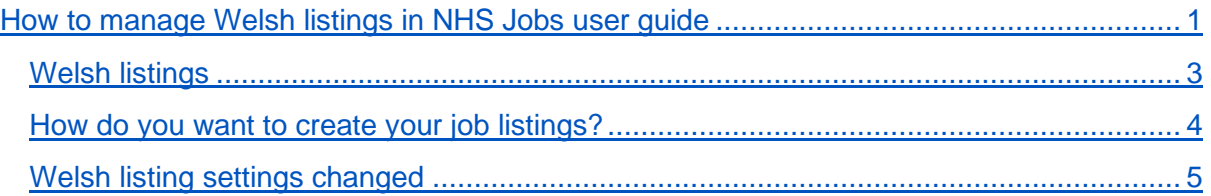

#### <span id="page-2-0"></span>**Welsh listings**

This page gives you instructions for how to manage Welsh listings in your organisations account.

**Important:** The employer dashboard is shown. You'll only see the 'Welsh listings' link if you're an NHS Jobs 'Super user' role for your organisations account.

To manage your Welsh listings, complete the following step:

1. Select the ['Welsh listings'](#page-3-0) link.

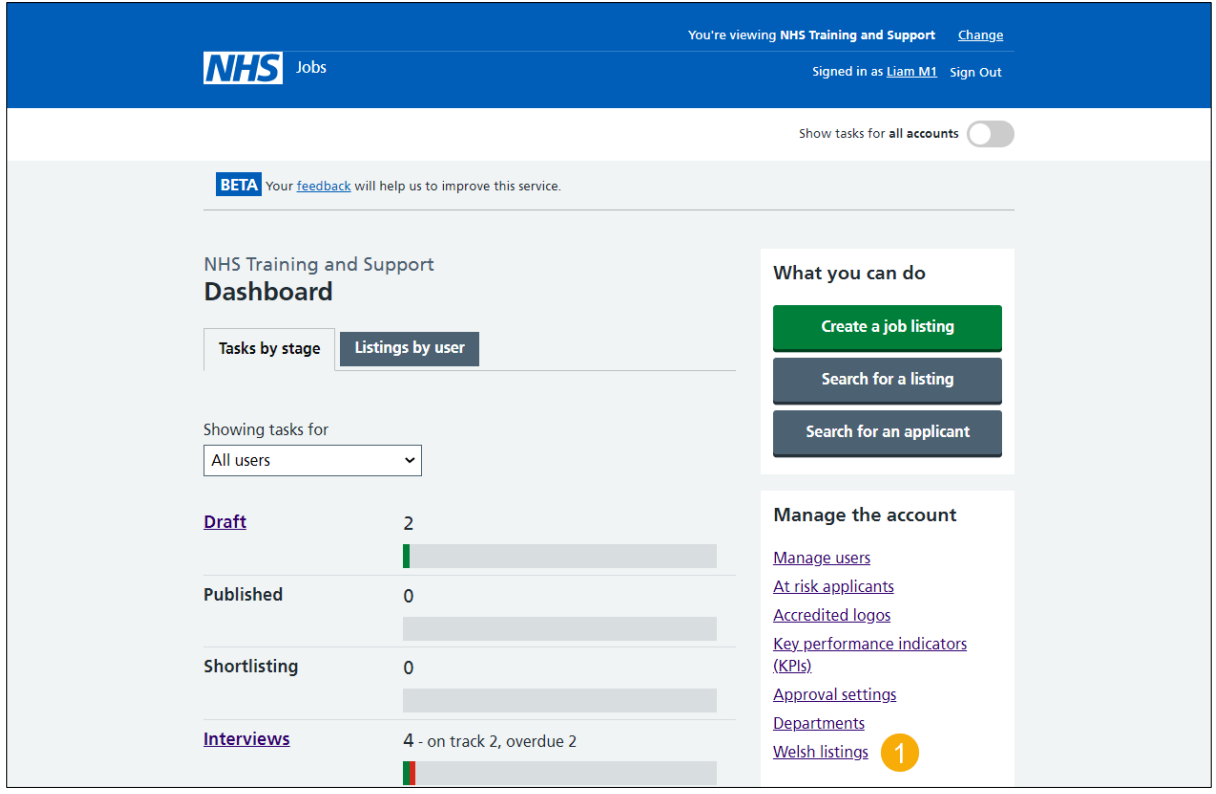

#### <span id="page-3-0"></span>**How do you want to create your job listings?**

This page gives you instructions to confirm how you want to create your job listings.

**Important:** The default setting is 'In English only'. If you change this setting, it only applies to the new job listings you create. If you use 'In both English and Welsh', you'll need to add Welsh translations to some sections of your job listing.

To confirm how you want to create your job listings, complete the following steps:

- **1.** Select an answer.
- 2. Select the ['Save and continue'](#page-4-0) button.

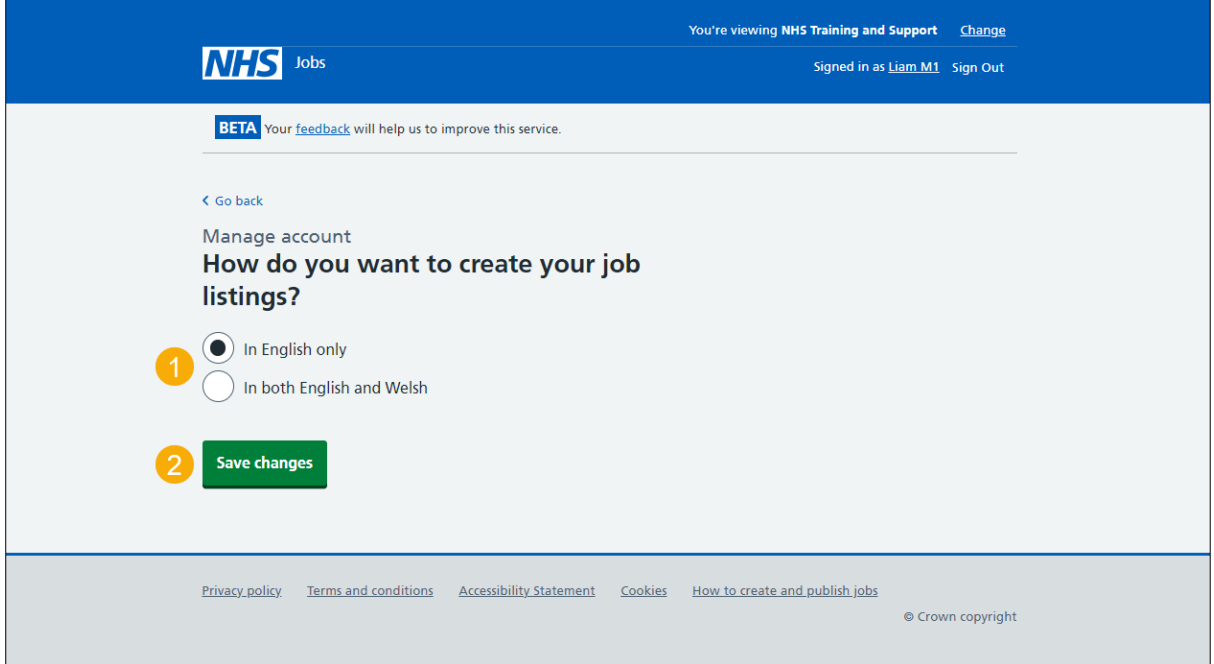

### <span id="page-4-0"></span>**Welsh listing settings changed**

This page shows confirmation you've changed the Welsh listing settings.

To go back to your dashboard, complete the following step:

**1.** Select the 'Go back to your dashboard' button.

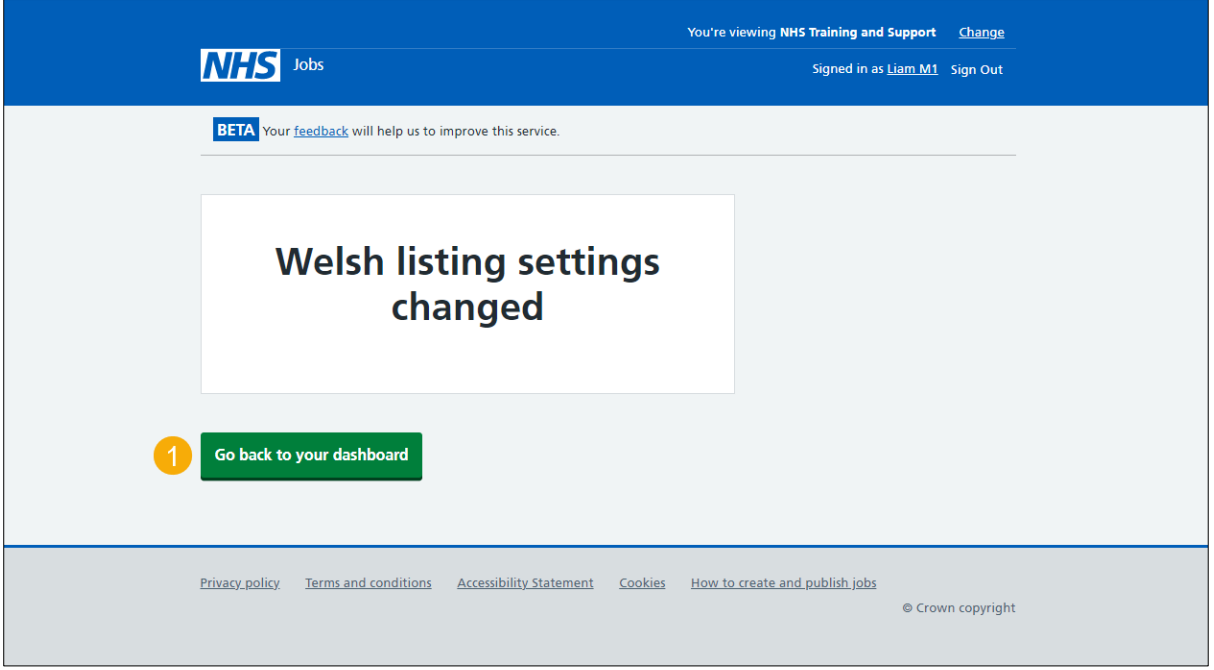

You've changed your Welsh listings and reached the end of this user guide.